## **interChange Provider Important Message**

## **Attention: Residents**

Hewlett Packard Enterprise will begin to send out re-enrollment notification letters to resident providers starting January 1, 2017. Residents with a residency period greater than three years who are reaching the end of their enrollment period will be required to re-enroll. The notification letter will be sent 6 months prior to your re-enrollment due date. The re-enrollment letter will contain the Application Tracking Number (ATN) and provider ID required to access the reenrollment application via the online Re-enrollment Web Wizard, and will include instructions on how to re-enroll. Residents whose residency ends prior to their re-enrollment date, do not need to re-enroll.

If the residency period is continuing after the re-enrollment due date it is imperative that providers successfully complete the re-enrollment application as quickly as possible upon receipt of their notice. Residents with re-enrollment applications that are not fully completed by the residents' re-enrollment due date will receive a notice advising they have been dis-enrolled from the Connecticut Medical Assistance Program (CMAP).

To re-enroll residents will need to go to the [www.ctdssmap.com](http://www.ctdssmap.com/) and select provider re-enrollment from the provider drop-down menu and enter the ATN and NPI or AVRS ID and click search.

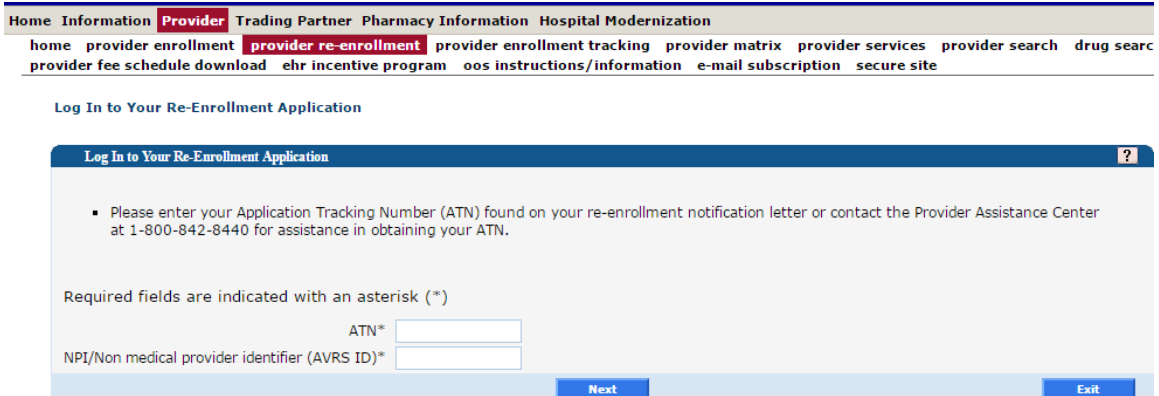

After you have completed the re-enrollment application and wish to check the status of a re-enrollment application, select "Provider Enrollment Tracking" from either the Provider submenu or the Provider drop-down menu and enter the ATN and business name or last name and click search.

**Please note:** Once a resident becomes a licensed physician with the Department of Public Health (DPH), the resident must submit a brand new enrollment application as a fully licensed physician. The re-enrollment of the resident's AVRS/MCD ID is not allowed and does not meet this requirement.

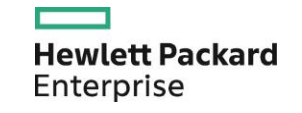

## **interChange Provider Important Message**

Further information may be found in provider bulletins, as well as Chapter 3 and Chapter 10 of the Provider Manual. The Provider Manual Chapters may be accessed by going to [www.ctdssmap.com,](http://www.ctdssmap.com/) clicking on Information and then Publications**.** 

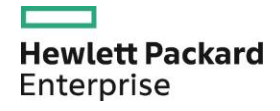